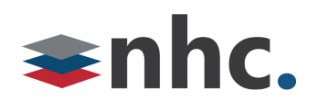

# **Poly Studio P5 Webcam**

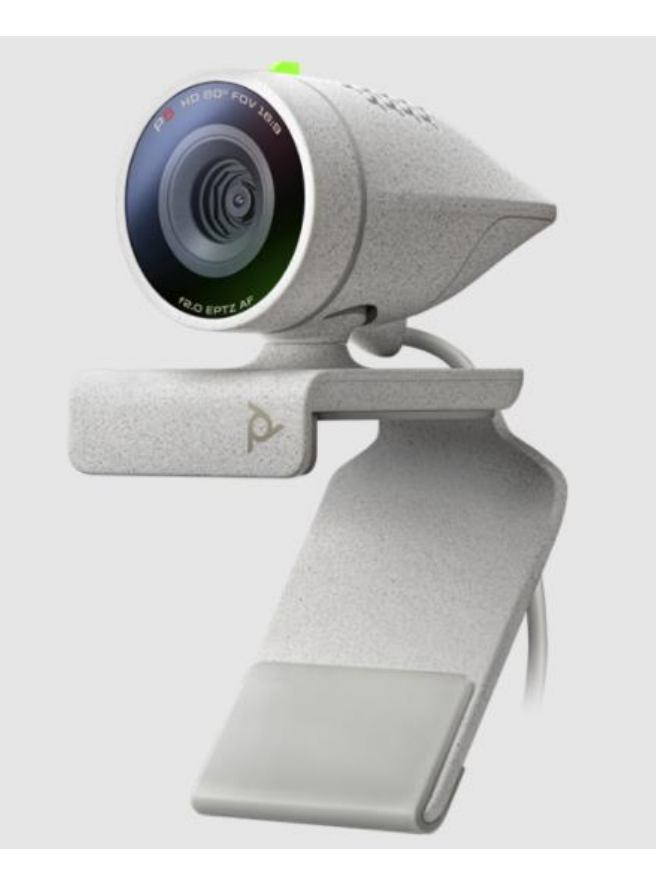

## Revision History

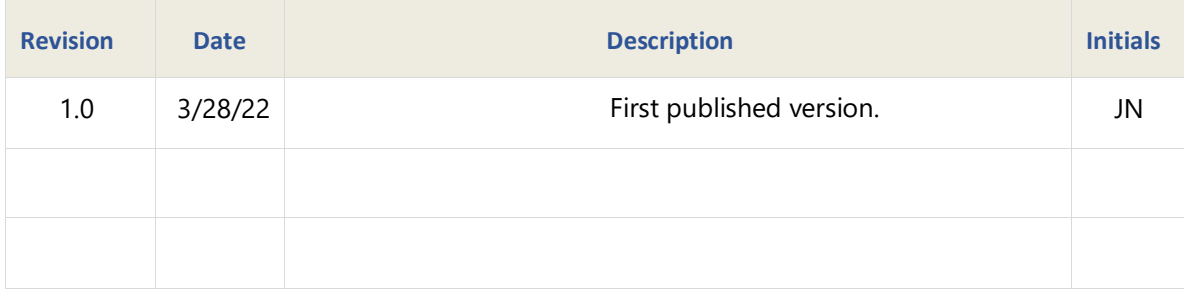

**Version 1.0**

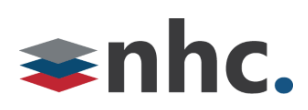

#### **Overview**

Guide to help assist with using The Poly P5 Webcam.

#### **System Requirements**

Windows 8.1 or Later

Mac OS 10.10 or Higher

USB 3.0 required for 4K Video

#### **Poly P5 Hardware Overview**

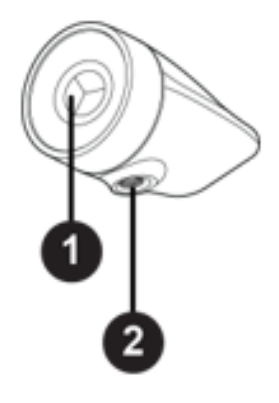

Front View

- 1- Camera Camera with privacy shutter you can manually open and close.
- 2- Clamp attachment point Attachment point for camera clamp

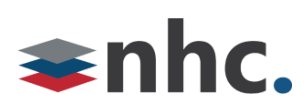

#### System Ports

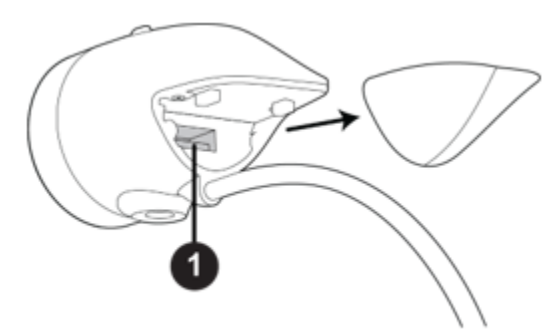

1- USB A port.

#### **How to Connect P5 To PC**

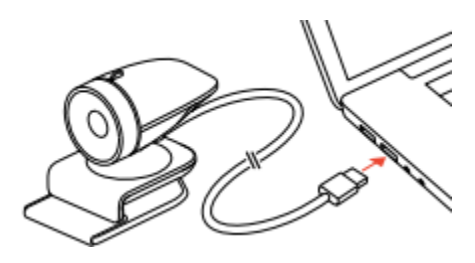

1: Connect the USB cable from the P5 USB to the USB A port on your computer.

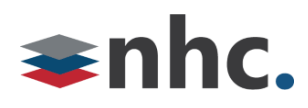

#### **Mount P5 To PC monitor**

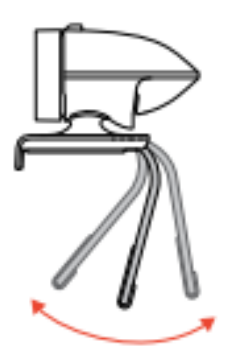

Fold out and adjust rear support.

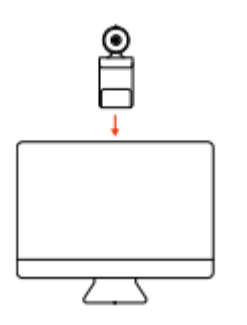

2: Place mounting bracket of Poly P5 on top edge of monitor.

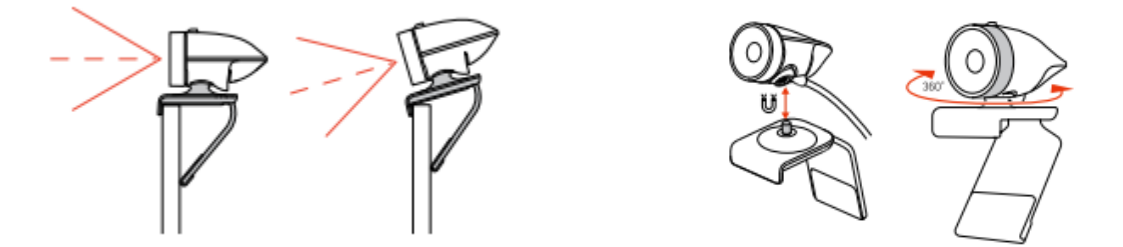

3: Adjust rear support and 360-degree swivel of mounting bracket of Poly P5 to position P5 for optimum picture.

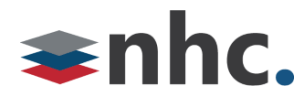

## **Poly P15 Lights Buttons and Controls**

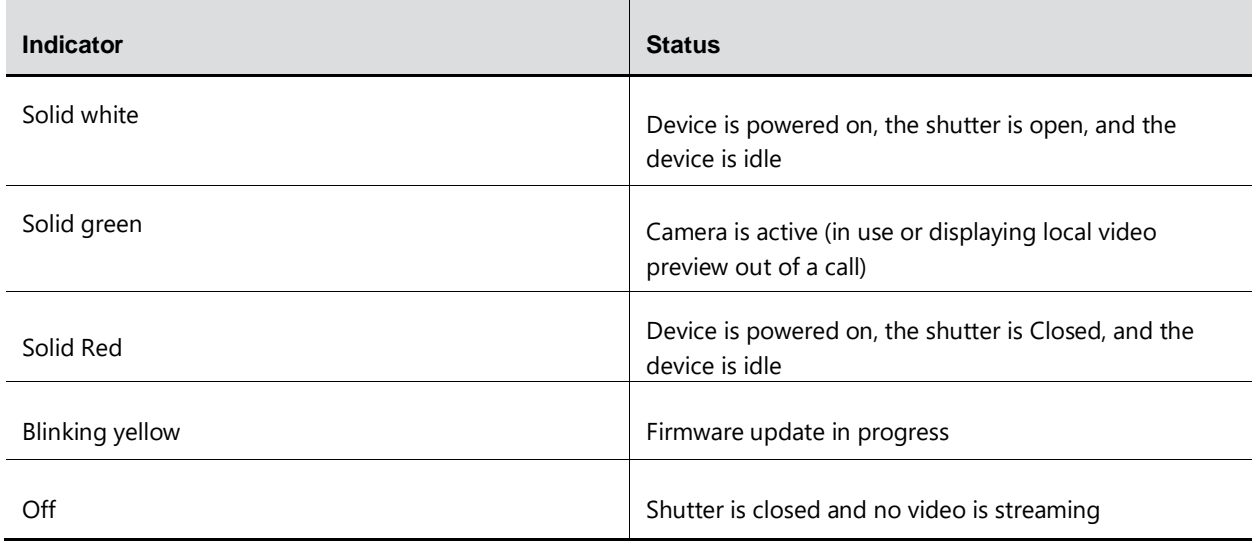

## **Poly P5 Device Privacy Shutter**

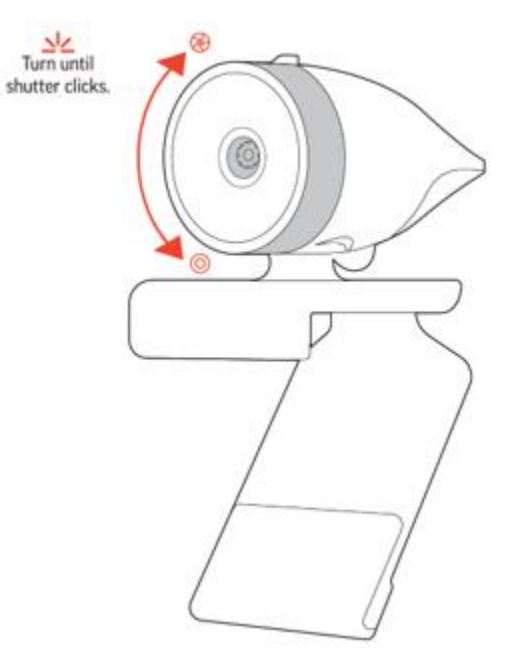

To Open - Rotate the privacy shutter ring counterclockwise to open the shutter.

To Close - Rotate the privacy shutter ring clockwise to close the shutter.

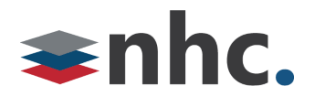

### **Poly Lens**

#### **(Recommended)**

Customize your device behavior through advanced settings and options with Poly Lens App.

Download:<https://www.poly.com/us/en/products/services/cloud/poly-lens/app>

Keep your firmware up-to-date to improve performance and add new features to your Poly device.

Update your firmware using your computer with Poly Lens App.

While updating firmware:

- Do not use your Poly device until the update is complete.
- Disconnect your Poly device from paired devices such as phones, tablets, and computers.
- Do not start a second update from a second device.
- Do not stream media.
- Do not answer or place a call.

## **Selecting Poly P5 from newVoice Desktop**

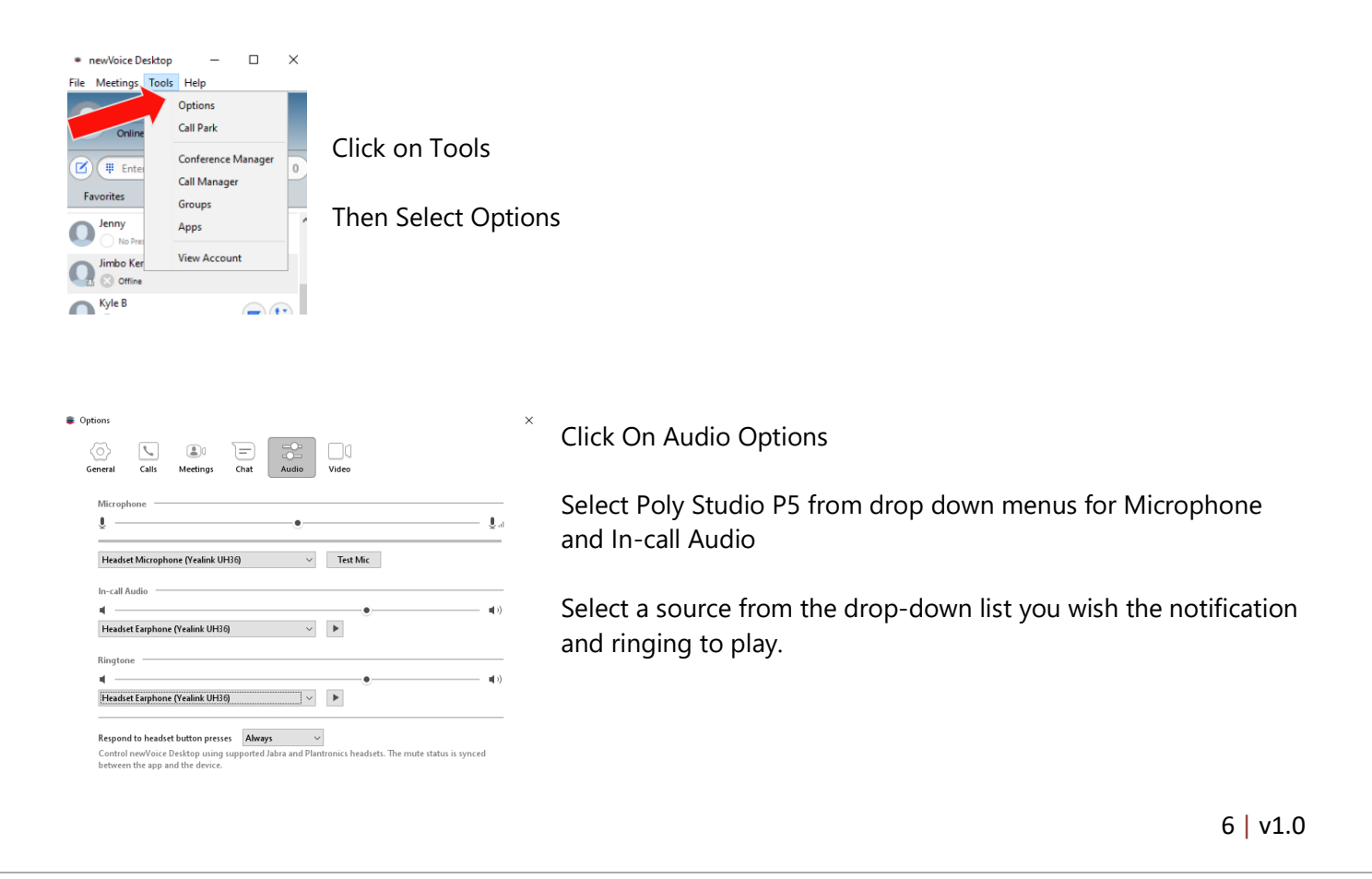

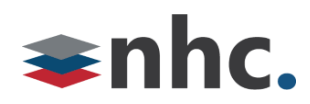

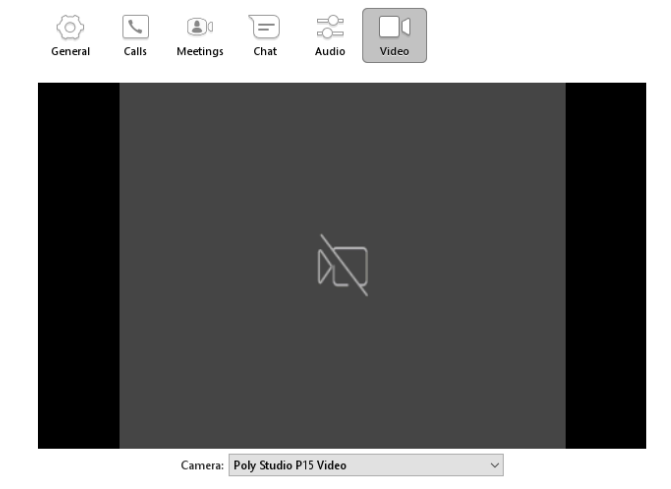

Click on Video Options Select Poly Studio P5 Webcam from drop down. Video preview from camera will play.